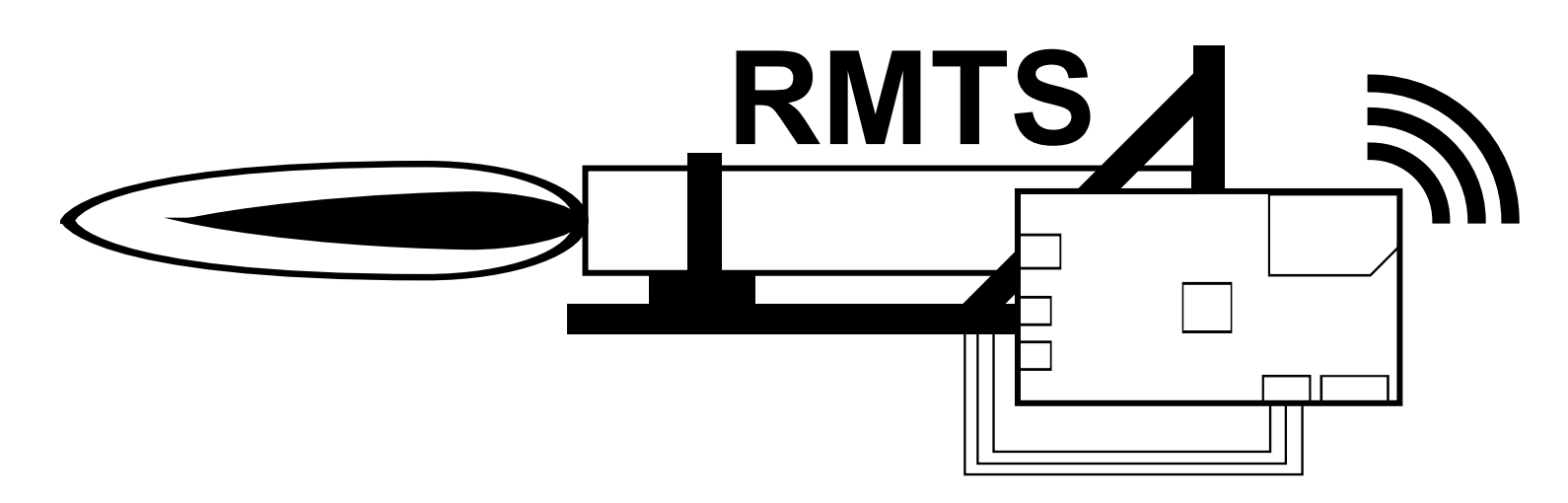

# **Rocket Motor Test System**

RMTS is a complete set of test stand electronics in a single device for amateur motor builders. It was designed to be a simple and safe way to ignite solid rocket motors and collect data from their firing to enable hobbyists to make informed decisions as they iterate on their propellant formulas and motor designs. It is similar in complexity to a standard rocketry altimeter and doesn't require any special skills to use. It is a standalone unit meaning you don't need to leave a computer near the motor. As it is specialized for rocketry, it displays thrust and pressure curves and motor statistics immediately after the firing without any manual post-processing. The built in wireless ignition channel reduces the number of devices you need to set up to one and allows you to measure the motor's start up transient as recording begins when the igniter fires.

# **Components**

The system consists of a transmitter, receiver, and an application that is run on the user's computer. The transmitter is the larger of the two circuit boards included in the system and has terminal blocks around the edge for connecting transducers and the igniter. The receiver is the smaller board and has two connectors, one USB port for connecting to the user's computer and an RP-SMA jack for the antenna. The software can be downloaded from [here](https://github.com/reilleya/RMTS-Software/releases).

# **Using RMTS**

You will need to calibrate the system before using it for the first time, or if using a new transducer. This process is explained [here](https://github.com/reilleya/RMTS-Manual#calibration). To assemble and use the system for a series of static fires, follow [this](https://github.com/reilleya/RMTS-Manual#firing-procedure) guide.

# **Board Dimensions**

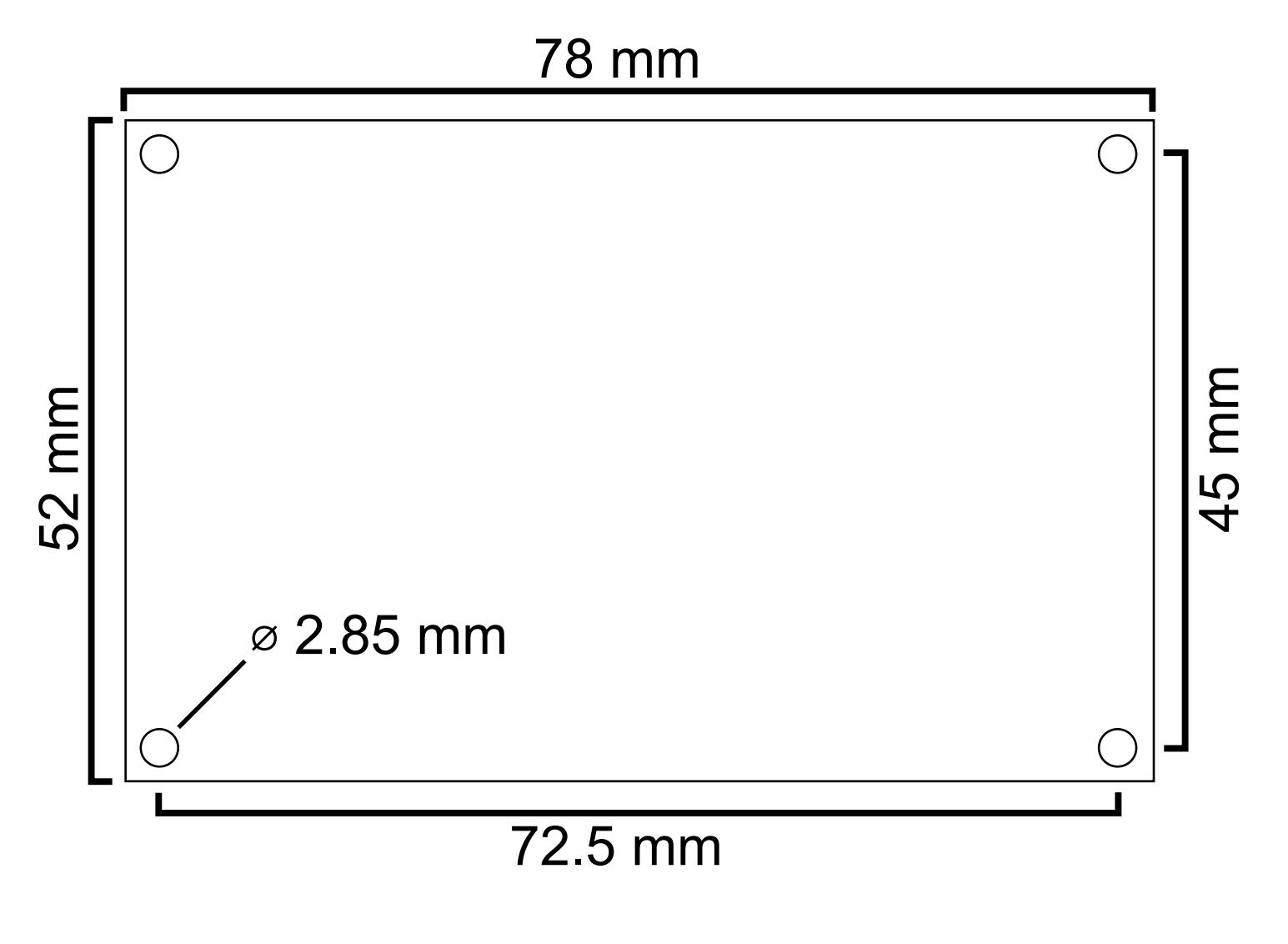

**LED Explanations**

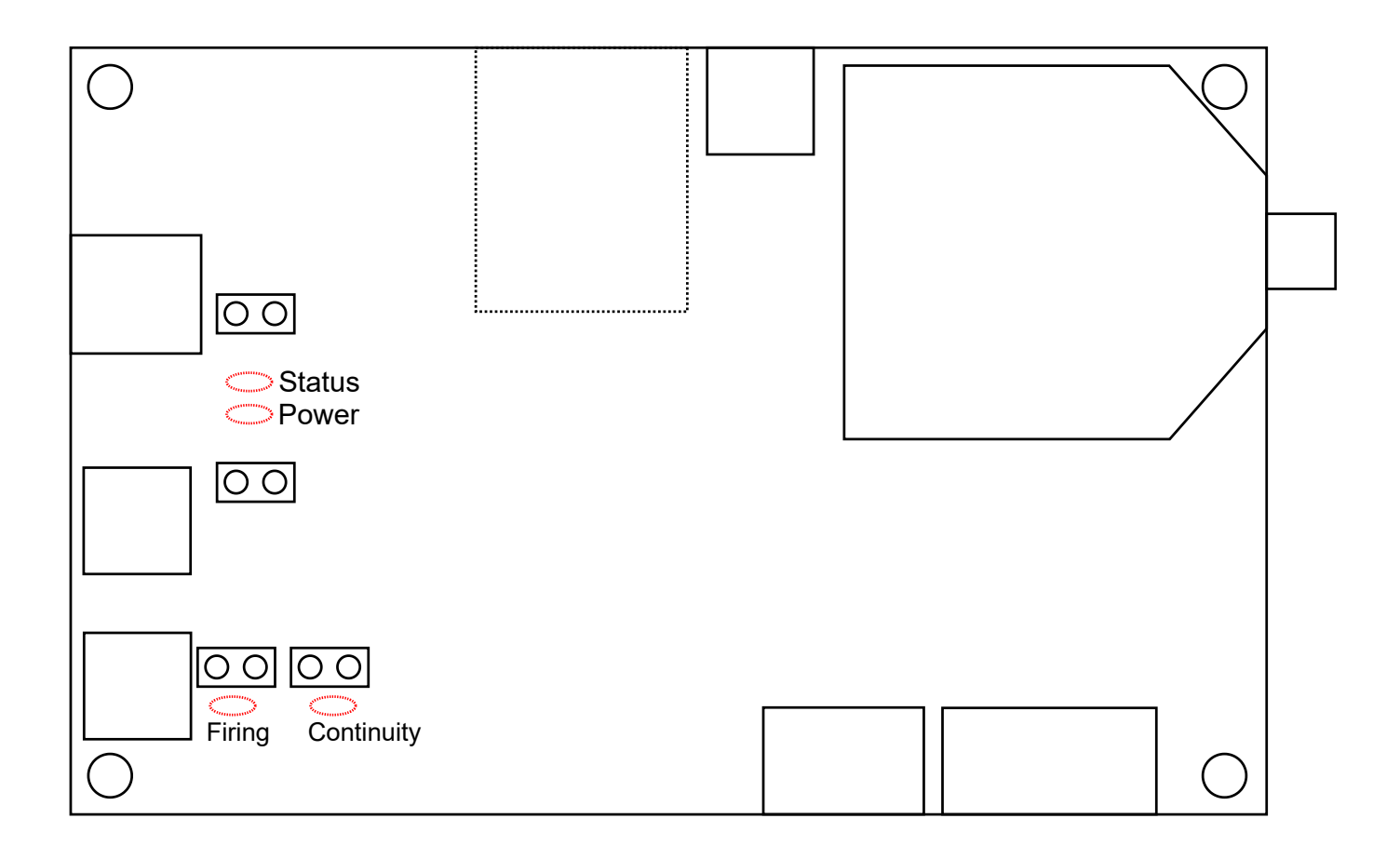

The transmitter has four LEDs to indicate system status. The first is the Power indicator, which turns on as soon as the board is connected to a 5V supply. Next to it is the Status light, which has a number of blink patterns to show which state the board is currently in. The Continuity LED indicates that the system has detected continuity through the igniter circuit, including both the pyro battery and the igniter itself. Finally, the Firing indicator shows if the igniter port has a voltage across it. Never connect the igniter while this light is on. If it is on unexpectedly, your RMTS has been damaged. Next to each LED is a pair of through-holes that an external LED can be connected to.

#### **Status LED Blink Patterns**

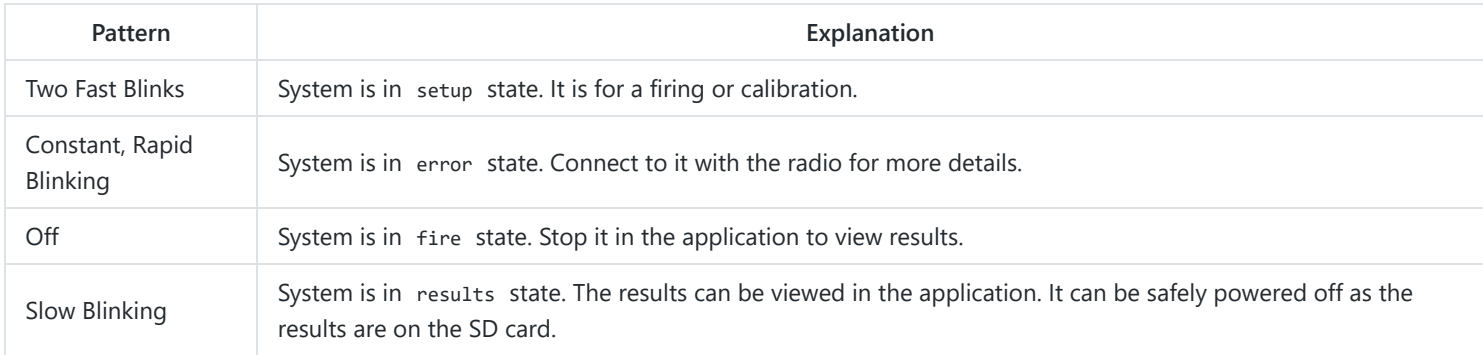

### **Setup**

#### **Hardware**

Follow the connection diagram [here](https://github.com/reilleya/RMTS-Manual#connection-diagram). All system functions require an SD card to be installed, and the board will enter an [error state](https://github.com/reilleya/RMTS-Manual#the-system-gives-me-an-error-code-on-startup) if one isn't detected. Note that the pyro battery and transducers require a specific polarity! The system may be damaged or produce incorrect results if they are not connected properly. For this reason, and to protect the transmitter from damage during tests, it is recommended to mount it in a project enclosure and to attach connectors to the screw terminals so transducers can be plugged in easily. The transmitter is powered by the USB port and will work with any USB backup battery.

#### **Connection Diagram**

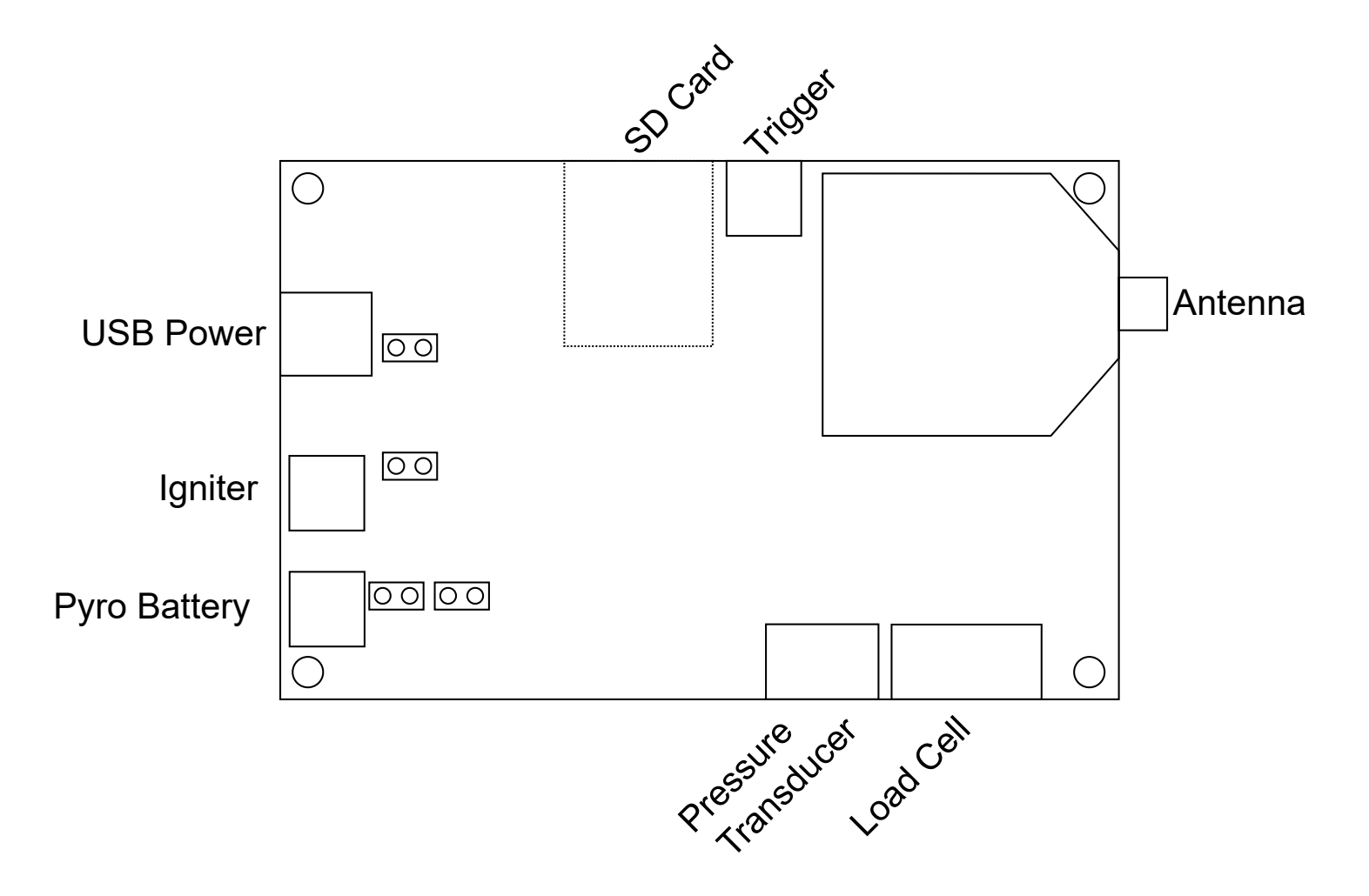

**Transducer Connection**

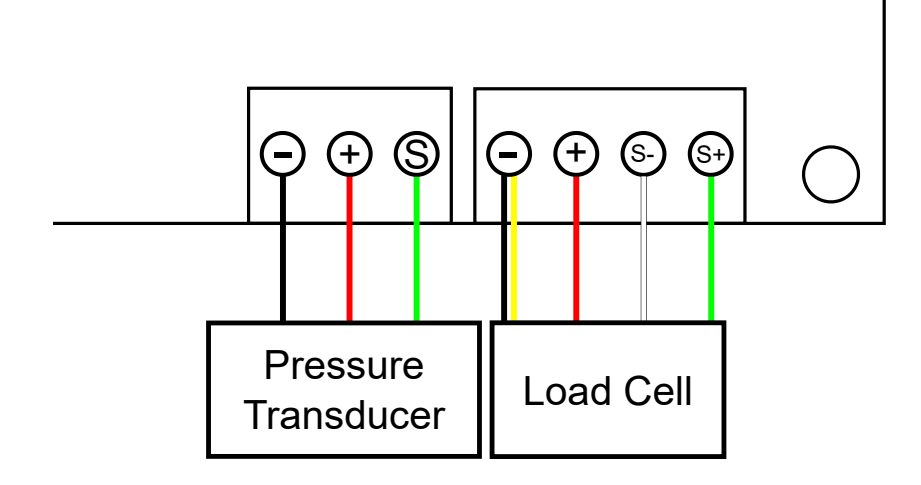

The transducers must be connected in this polarity because the board can only read positive signals. If a load cell with 5 wires is used, the yellow or bare wire should be connected to the same terminal as the ground wire.

#### **Pyro Circuit Setup**

The transmitter's built in ignition system features a single pyro channel that requires two connections. One to a pyro battery (separate from the USB power source) and the other to the igniter itself. The system can handle pyro batteries up to 30v, but much less is required for most igniters. The recommended battery for e-match based igniters is a 1s LiPo with a capacity of at least 500 mAh to support many firings between charges. Note that polarity is important for the pyro battery connection, and that connecting a battery incorrectly can damage the transmitter.

#### **Radio Setup**

The included radio modules operate in the 2.4 GHz band and can be used without any special licensing. Each radio is paired to only communicate with the other module it was shipped with, so it is safe to operate multiple units simultaneously. The included antennas can be replaced with other 2.4 GHz RP-SMA antennas if the range that the unit is being used at exceeds what the stock configuration allows.

#### **Software Setup**

Install the RMTS application on a computer that is convenient to bring to your test site and has at least one USB A port. The latest version can be downloaded [here](https://github.com/reilleya/RMTS-Software/releases). An installer is available for Windows and an executable for Mac OS, but Linux users will have to follow instructions in the readme for that repository. Once the application is installed, configure the desired units on the Preferences menu and then proceed to calibration. The Windows installer sets up the application itself as well as the driver required for the receiver. No special driver is needed on Mac OS or Linux. I've seen strange behavior when connecting the receiver to Windows machines that don't have the driver installed, so I recommend installing it before ever plugging the radio in.

### **Calibration**

RMTS is different from other rocketry electronics you may be familiar with as its sensors are external to the board and can be swapped by the user. This is beneficial as it allows you to use transducers well suited for each motor you fire and you may be able to use ones you already have. The downside is that the characteristics of sensors you choose to use cannot be built into the software and have to be determined by you. The RMTS application includes a workflow to make this process simple, and this guide explains how to use it and what is happening internally.

#### **What is a transducer?**

A transducer is a device that converts a signal from one kind of energy (mechanical, thermal, electrical, etc) to another. The transducers that we are interested in for testing rocket motors are sensors, which convert a property of the physical world into a signal that we can read. The specific sensors that RMTS is designed to read from are [load cells](https://en.wikipedia.org/wiki/Load_cell) and [pressure transducers,](https://en.wikipedia.org/wiki/Pressure_sensor) which convert force and pressure, respectively, into electrical signals. For more details on how they do this, consult the articles linked to above.

### **What is transducer calibration?**

The transducers that RMTS is designed to work with output a voltage that corresponds to the force or pressure that is applied to the transducer. There is no single standard that specifies what voltage a transducer should produce for a given input. Even multiple transducers of the same model have slightly different outputs for the same physical input. Fortunately, most transducers produce a simple linear response to their input, as shown in the figure. By applying a few different inputs to the transducer and measuring the outputs, we can find the relation and use it to convert any future voltage readings RMTS makes to the real quantities they correspond to.

### **RMTS Calibration Workflow**

The RMTS application provides a workflow that collects the data required to perform a transducer calibration. It can be accessed by pressing the Calibrate Transducers button on the main menu.

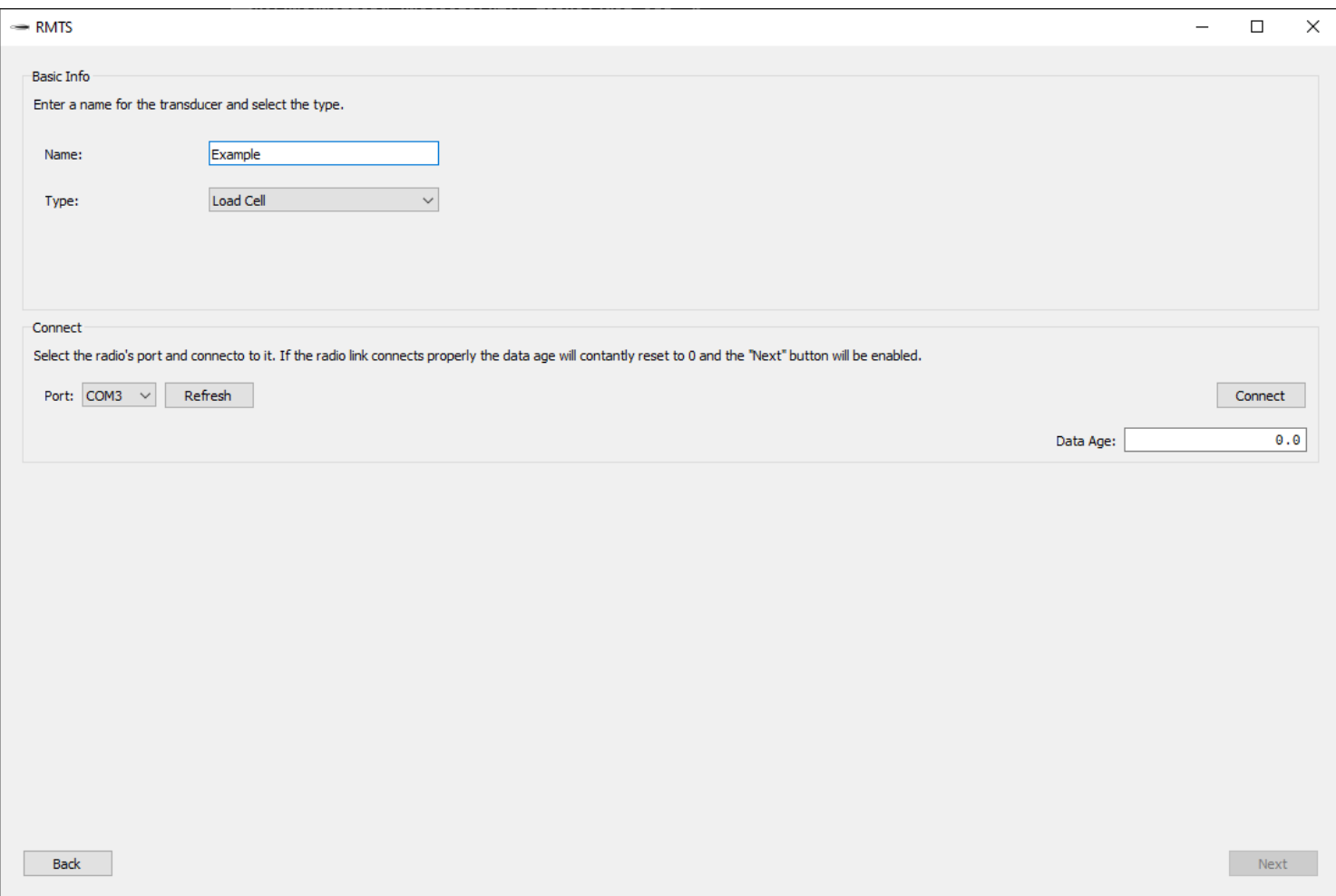

On this screen, enter a name for the transducer calibration and select the type (Load Cell or Pressure Transducer). Next, connect the transducer you are looking to calibrate to your transmitter according to the connection diagram. Power on the transmitter and make sure it is nominal (SD inserted) before connecting the receiver to your computer, refreshing the list of ports, and pressing connect. If everything is set up properly the Data Age field will stay close to 0 and no error will be displayed. Press the Next button, which will be enabled at this point.

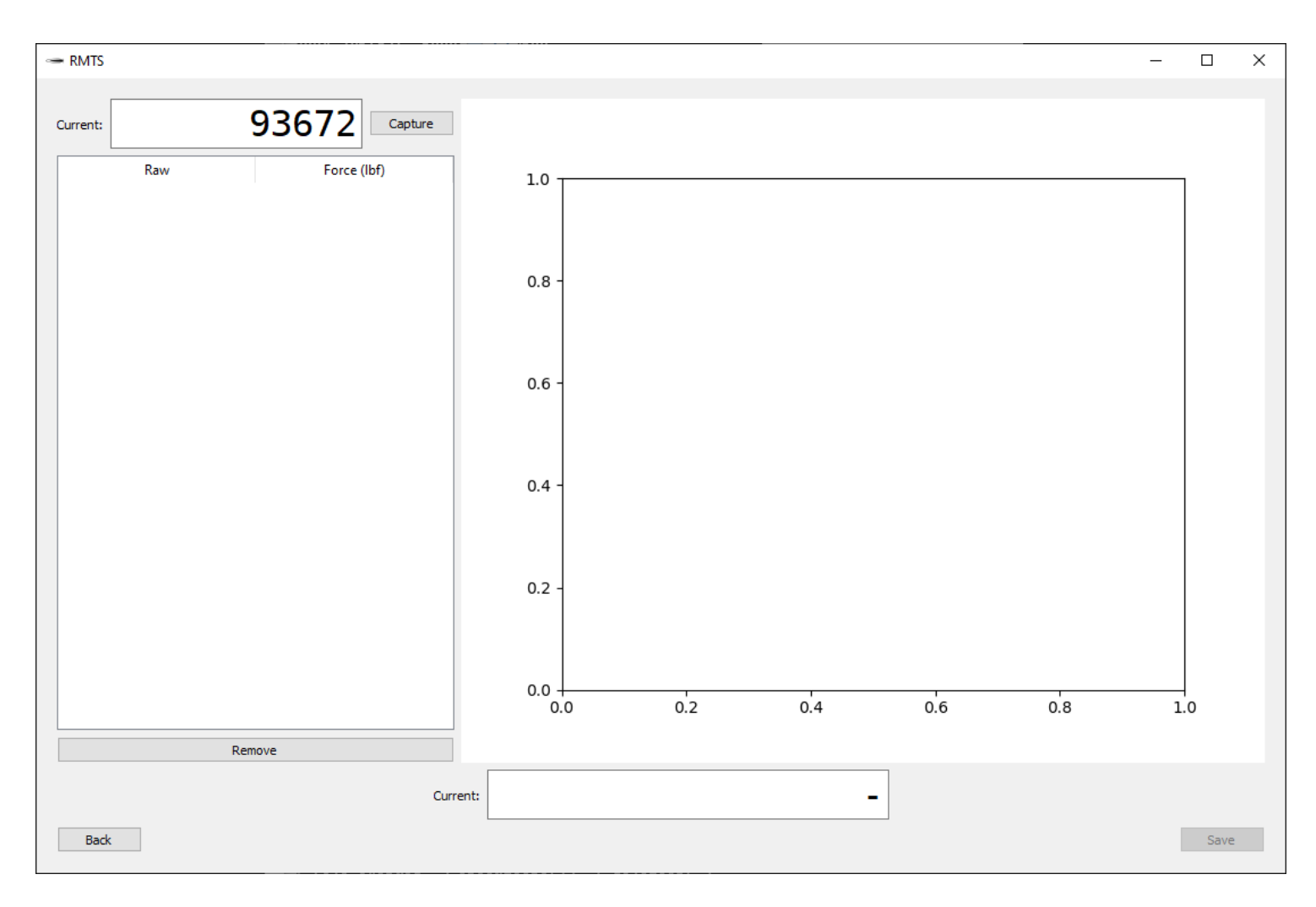

You are now on the main calibration screen. This screen displays the last raw value read from the transducer selected on the previous screen in the top left of the window in a unitless field. Next to it is a button that allows you to "capture" the current value that the transducer is outputting and add it to the table below. You can also capture transducer values with the space bar. To calibrate the transducer, apply a series of known inputs and capture each, then enter the corresponding measurement in real units. For example, if you have a pressure transducer attached to a regulated gas supply, you could set the regulator for 200 PSI, click Capture, and then type 200 next to the raw value in the table. When a point has both a raw and a real value associated with it, it will be plotted in the graph. When at least three points have been entered, the software will calculate a line of best fit for them and plot it over them. It will also show the current real value obtained by converting the last transducer reading it has received through the calibration that has been made. More points are better!

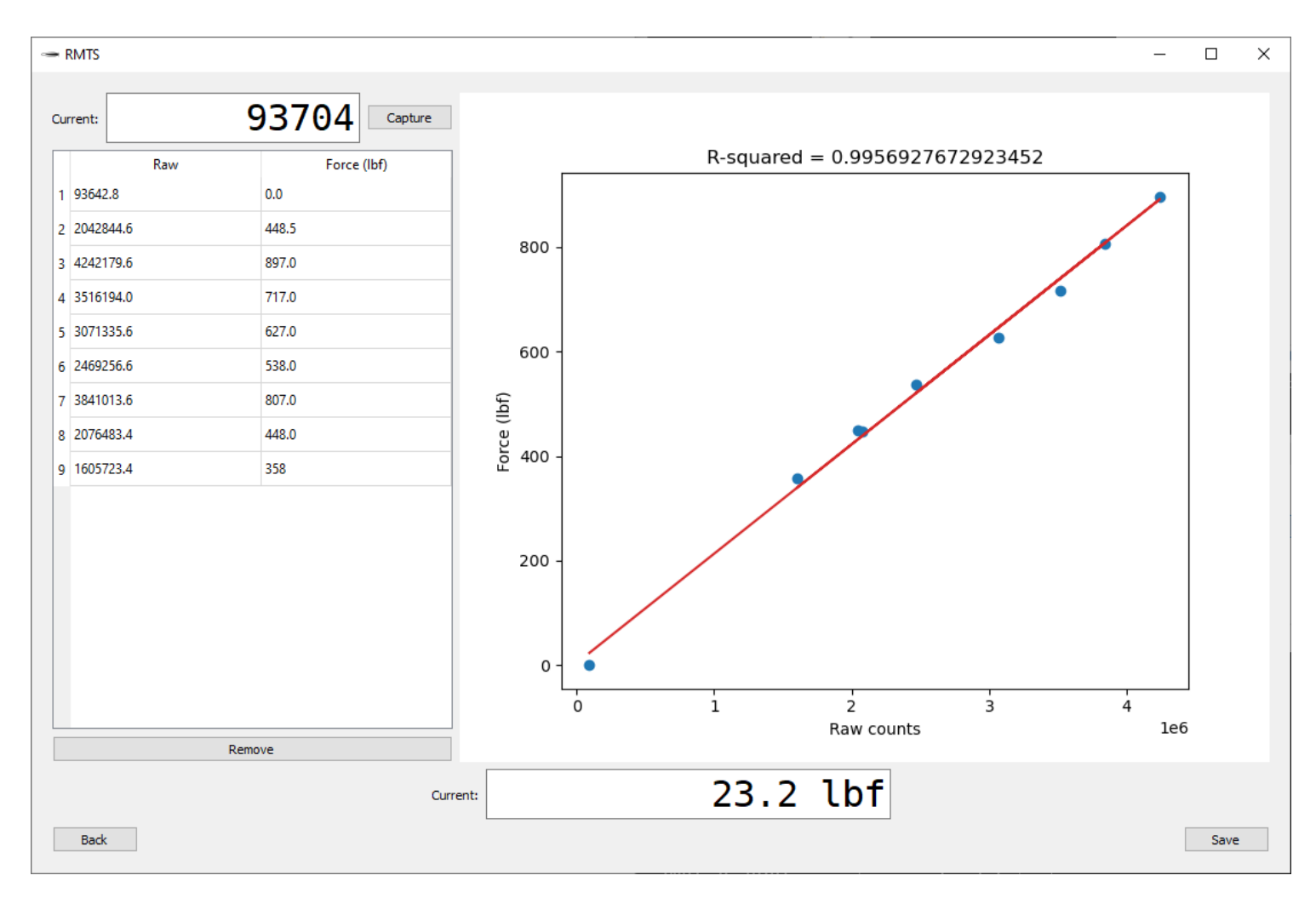

Once you are satisfied with the calibration, press Save and the calibration will be recorded.

### **Calibration Tips**

- Being careful with this process is important because the data you get from the system is only as good as the calibration you perform.
- Though a two points define a line and are technically all that is needed to perform a calibration, the RMTS software doesn't allow you to save a calibration that has less than three points. This is because each point has some associated measurement error, but the more points you enter, the less impact this noise has.
- It is a good idea to use inputs along a range that goes to as close to the limits of the transducer as possible. For example, a 2000 N load cell could be calibrated with points at 0, 500, 1000, 1500, and 1750 N. The goal is that the system shouldn't have to extrapolate significantly (or at all, ideally) to convert any measurement it makes during real use. Though the transducer should be linear over its range, this is only to an extent and only understanding how it responds in the 0 - 200 N range can lead to error if it is going to be used to measure 1500 N. Even if the transducer is perfectly linear, measurement error on small inputs adds up quickly when extrapolating. If that same 2000 N load cell was only calibrated to 200 N with a single measurement that was 20 N off due to a faulty reference scale or bad technique, it would result in an error of 150 N at 1500 N. If it was instead calibrated with the same error to 1000 N, it would only be 30 N off at 1500 N. More data points in that limited range can help counteract the error, but it is a good idea to use a large range as well.
- Look for sources of error in your calibration method and attempt to correct them. For example, a common procedure for calibrating load cells is to stack objects of known weight on the load cell to produce a variety of inputs. There is nothing wrong with this method in theory, but in practice it can be difficult to balance the items on the load cell, which can lead to them leaning on something other than the load cell. This means that not all of their force is transferred into the load cell, which will lead to your calibration overestimating the force applied during tests. To avoid this, use a beam-type load cell (which is easier to attach masses to), or place your load cell on the reference scale, tare it, and then apply the weights as before. Though they will likely have to lean against something for support, this no longer matters as the same force is being transmitted through the load cell and the scale so it can be measured accurately.

### **Firing Procedure**

Once the transducers have been calibrated the system is ready for a firing and can be integrated into the motor and test stand as shown in the connection diagram [above](https://github.com/reilleya/RMTS-Manual#connection-diagram). The transducers should be connected first and then USB power. Start the RMTS application on your computer and navigate to Setup Firing .

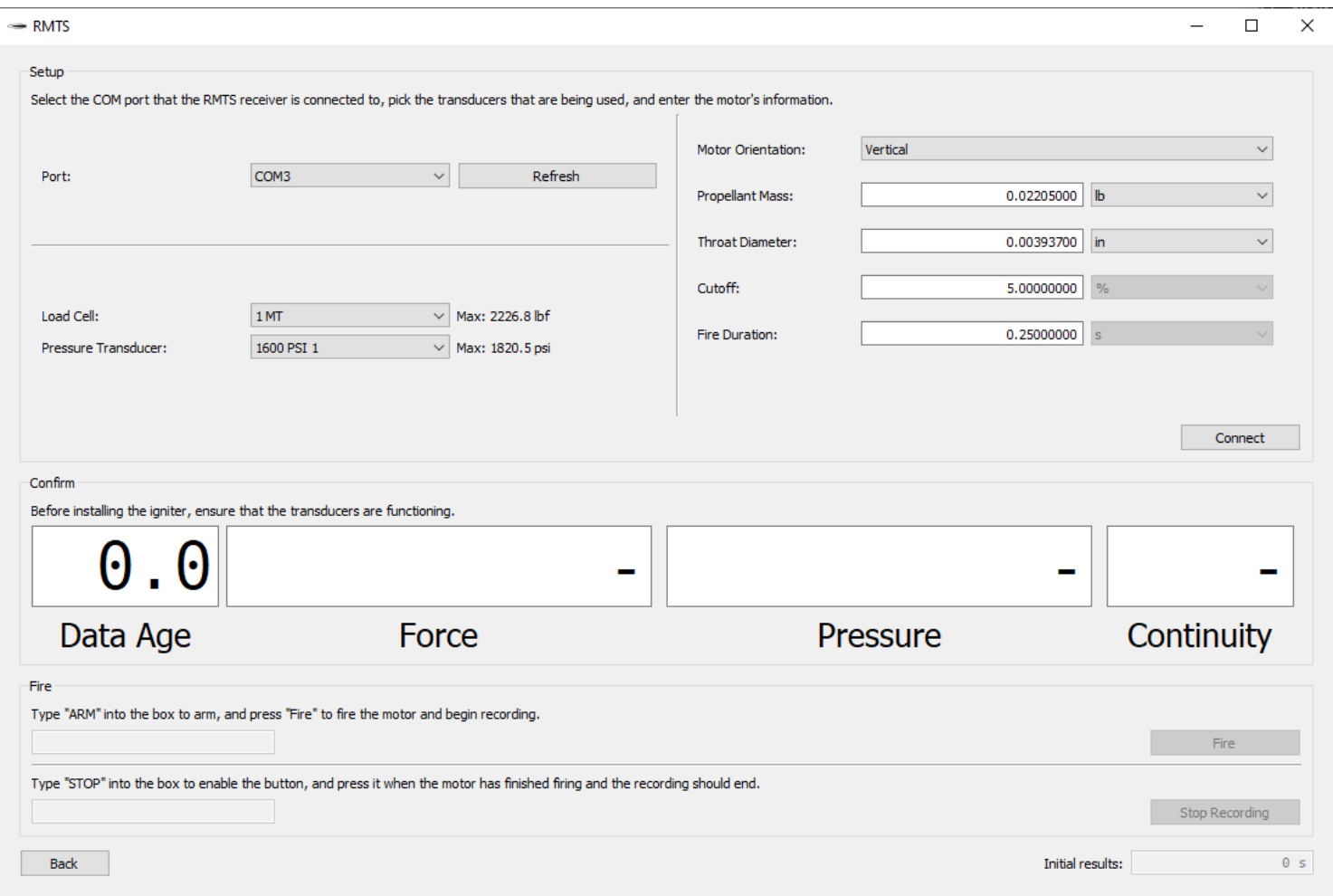

Once on this menu, pick the port for the radio, the transducers that are being used, and enter the motor information. Next to the transducer selectors are labels that state the maximum value that RMTS will be able to read from that transducer as calibrated. If you expect a test to reach near to this value or the transducer manufacturer's stated limit (whichever is lower) you must pick another transducer to get accurate results. The motor information requested is as follows:

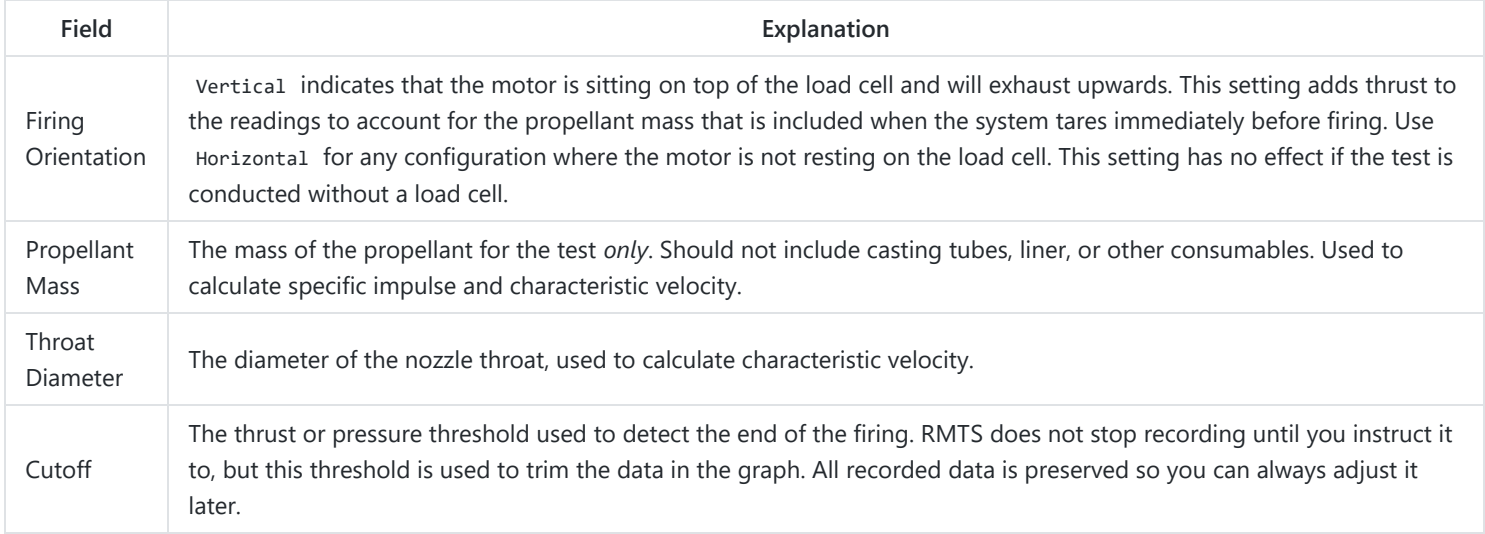

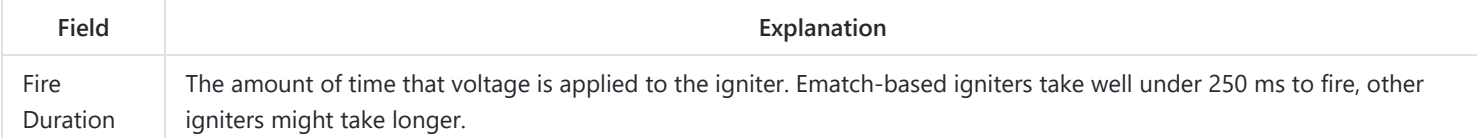

Make sure all of this information is entered carefully. Though it can be edited later, the system can not produce an accurate output without correct inputs and some parameters like the precise propellant mass are difficult to determine post-firing. Once the inputs are confirmed, press Connect .

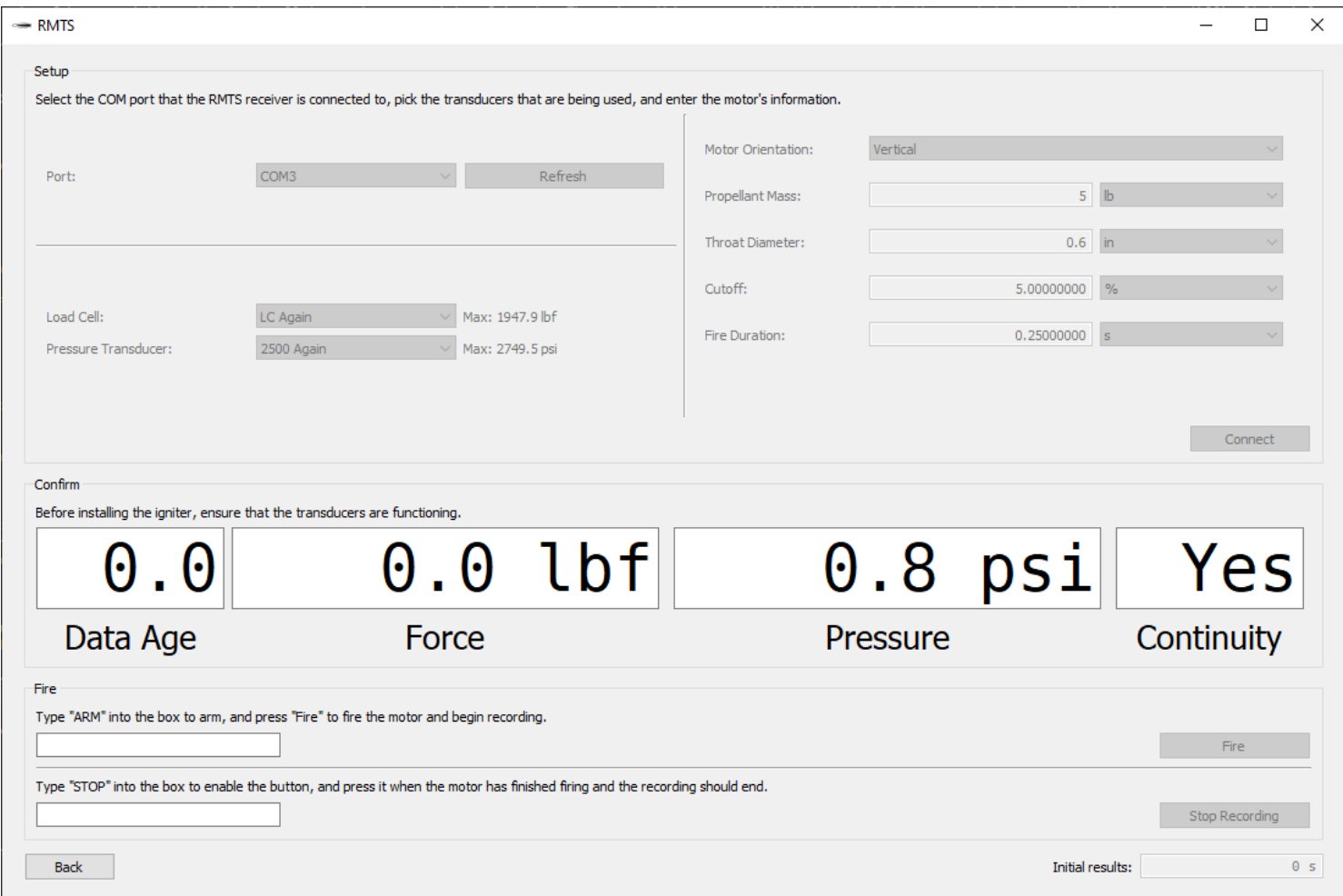

After a short delay, the current tared readings from the pressure transducer and load cell should be displayed. Both should stay very close to zero, and you can confirm that the load cell is connected properly by pressing on the motor and seeing that the force shows up. Once satisfied that the transducers are connected properly, connect the *ONLY* the pyro battery (not the igniter). The firing LED should stay off, which indicates that it is safe to connect the igniter. If the firing light turned on, DO NOT CONNECT THE IGNITER. This indicates that there is voltage across the igniter terminals, which means that there has been hardware failure or that something was not connected properly. As long as the light is off, it is now safe to connect the igniter. The continuity LED should now be on and the RMTS application should show continuity. At this point the motor is ready to fire, so retreat to a safe distance.

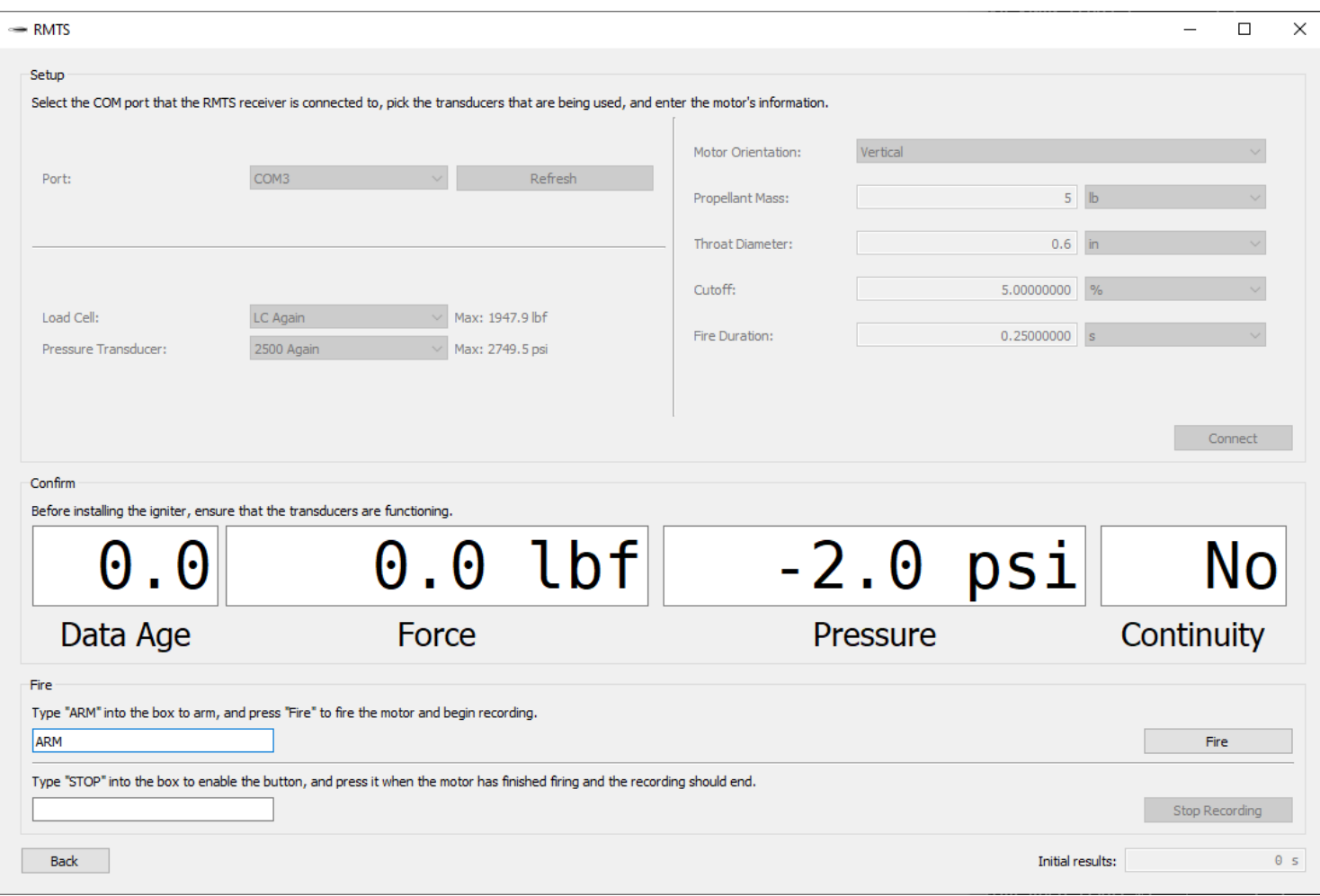

Once far from the motor, type ARM into the first textbox in the Fire box. This arms the system. Once armed, it will fire the motor once Fire is pressed. DO NOT ARM WHEN PEOPLE ARE NEAR THE MOTOR. The firing button instructs the board to fire as long as it is held. Continue to hold it down until the igniter has fired. The application only shows data age and continuity during the firing so your focus isn't divided between the motor and the screen. When the motor has burned out, type STOP into the second textbox in the Fire box and press Stop Recording . This button only has to be pressed once and will instruct the board to stop as soon as it is pressed. The board will continue to record for about half of a second after receiving the stop packet and then will start to send results. The Initial Results field in the bottom right of the window shows how many seconds of results have been received. This number should count up steadily to the length of the recording at which point the application will move to the results screen.

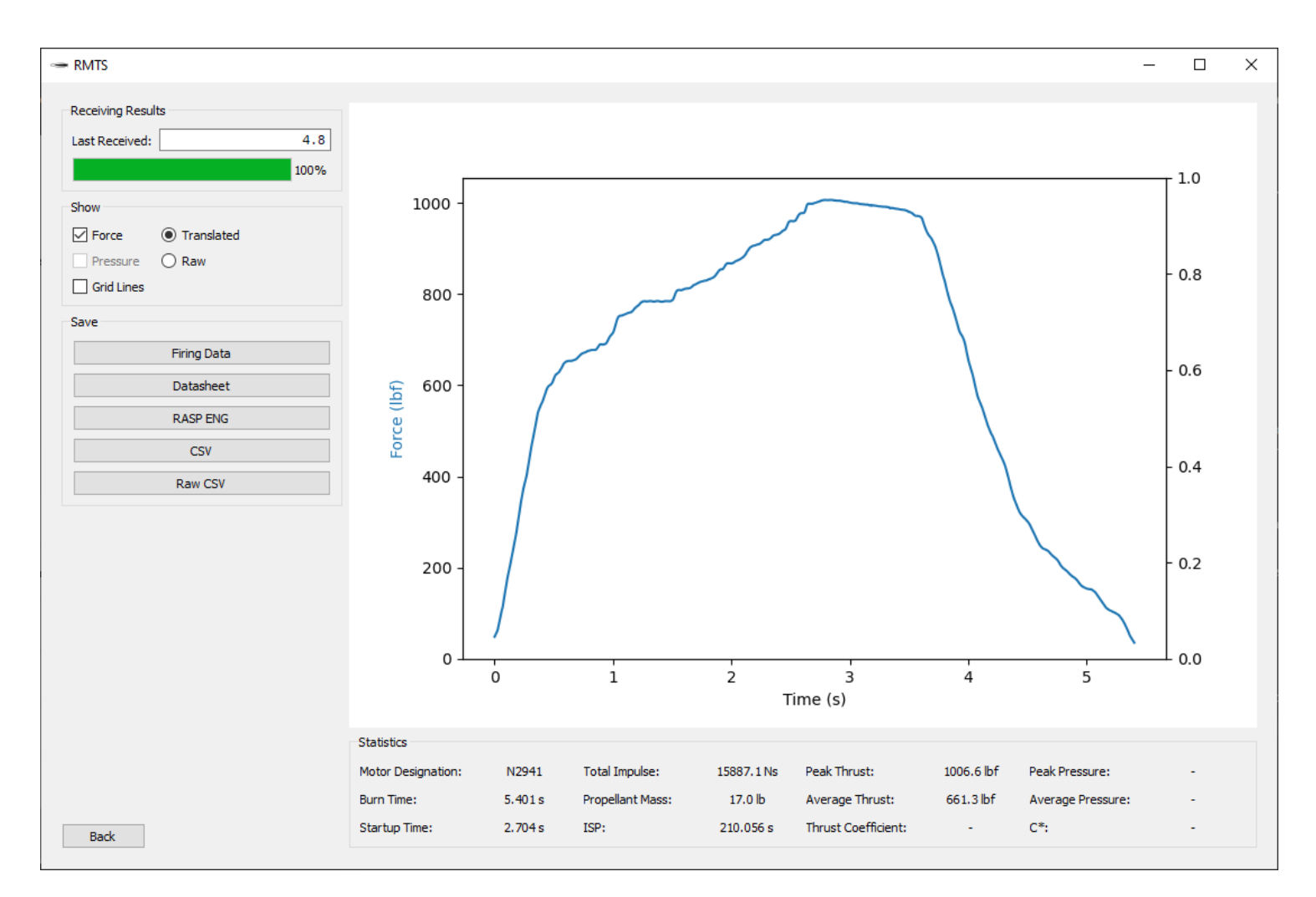

The results screen displays the thrust and pressure traces along with statistics about the burn. The screen is shown as soon as a sufficient portion of the results have arrived, but more datapoints are streamed while the page is open. A progress bar in the top left of the window shows the portion of the results that have been received. Below it are graphing options and buttons to export a variety of files. It is recommended to wait until the progress bar hits 100% and then press the Firing Data button.

At this point, the RMTS transmitter should be powered off and the process repeated. The raw data collected is also on the SD card in case the file on the computer is lost.

# **Trigger Mode**

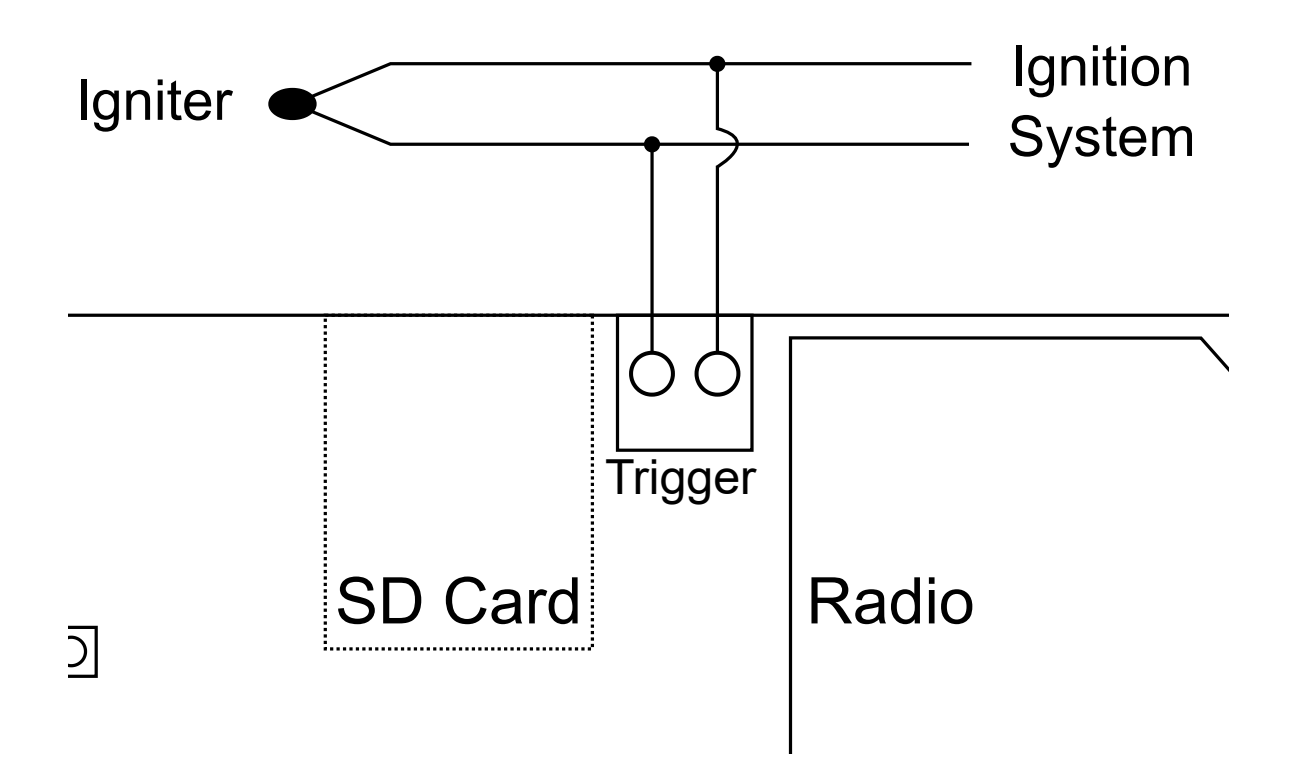

This input enables the use of an external ignition system. Set up the application as if you were going to fire using the board, but instead of connecting the igniter to the ignition port, simply connect the igniter in parallel with the trigger port on the board. The board will automatically begin recording as soon as it detects a significant voltage spike. This trigger port is opto-isolated and rectified, so there is no risk of accidental ignition and polarity isn't important. It also should not trigger from a continuity check, but it is worth testing to be sure. As soon as the motor is done firing, go through the usual procedure to end the test by activating and pressing the stop button. The firing data is saved to the SD card regularly, so the system can be operated in trigger mode without a computer by simply powering off the board after the firing completes. The data will be in a sequentially numbered .MFL file on the SD card that can be viewed by pressing Process Raw Data on the main menu.

# **Menu Option Explanations**

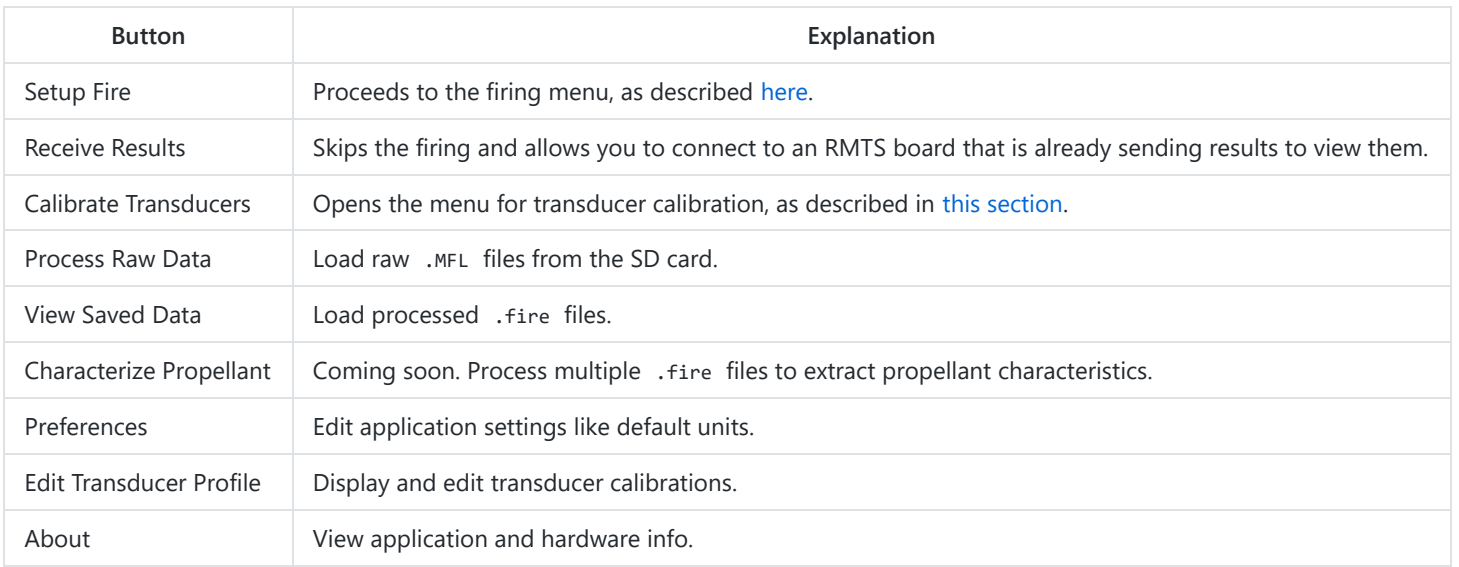

# **Troubleshooting**

### **The results aren't right!**

Many factors can contribute to results not being what you expected. It is important to note that you can't assume that data is incorrect just because it deviates from your simulation, as the prediction itself could be wrong. For the first motor with a given propellant, or a design that pushes limits in any way (high aspect ratio or mass flux, low port/throat, or pressure outside of characterized range), do not be surprised when the data returned is not what you or your simulation predicted. If a tame motor with a well-characterized propellant formula produces results outside of the expected range, or the system reports an impossible statistic (like an ISP of 300s), then it is reasonable to suspect that it is at fault. Different categories of error are given in the following table along with explanations.

### **The system gives an error code when powered on**

The error codes are explained in the application, but these explanations are copied here for convenience.

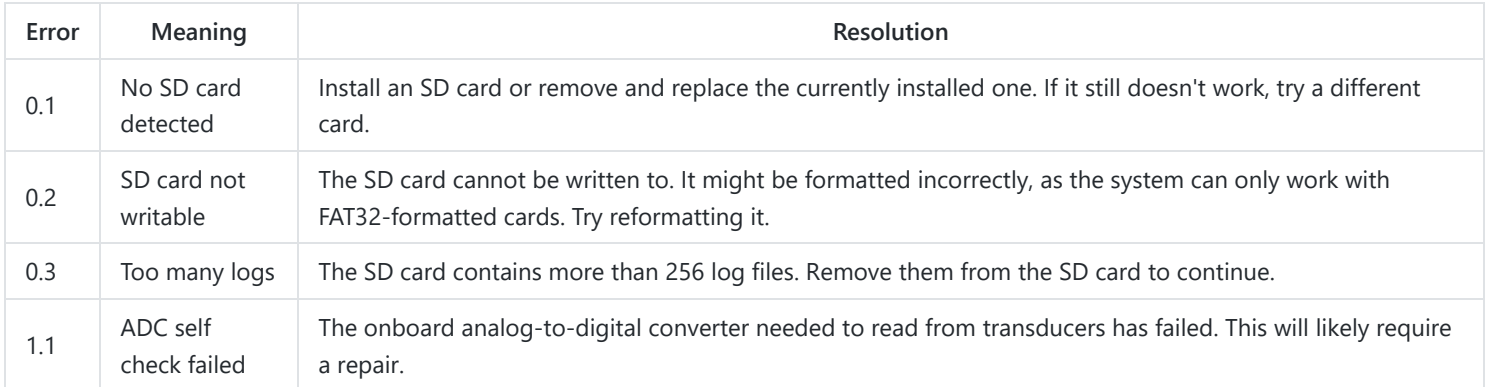

### **Glossary**

- Transducer: A device that converts some value from the physical world into a signal. In this context, it usually refers to load cells and pressure sensors.
- ADC: Analog to digital converter. The component on the board that reads the signal from the transducers and outputs a corresponding number.
- Raw Value: A value directly output by the ADC. Corresponds to a voltage read from a transducer.
- Converted Value: A value in real-world units obtained by passing a raw value through a calibration function.
- Receiver: The smaller device that connects to a user's computer.
- Transmitter: The larger device that the igniter and transducers are connected to.
- Data Age: Time since the last packet was received from the board. It will hover near zero when the radio connection is strong. If it consistently reaches multiple seconds, many packets are being dropped and the connection is weak.

### **Disclaimer**

Though this system was designed with safety in mind and proven with thorough testing, its output should be verified before each use to ensure it was configured correctly and that it hasn't been damaged. By using the device, you affirm that you understand the proper operation of the system and accept responsibility for any loss of property, injury, or death that may occur as a result of using RMTS. The creators of the device shall not be held liable for any damage it may cause due to the inherent risks associated with the operation of solid rocket motors.